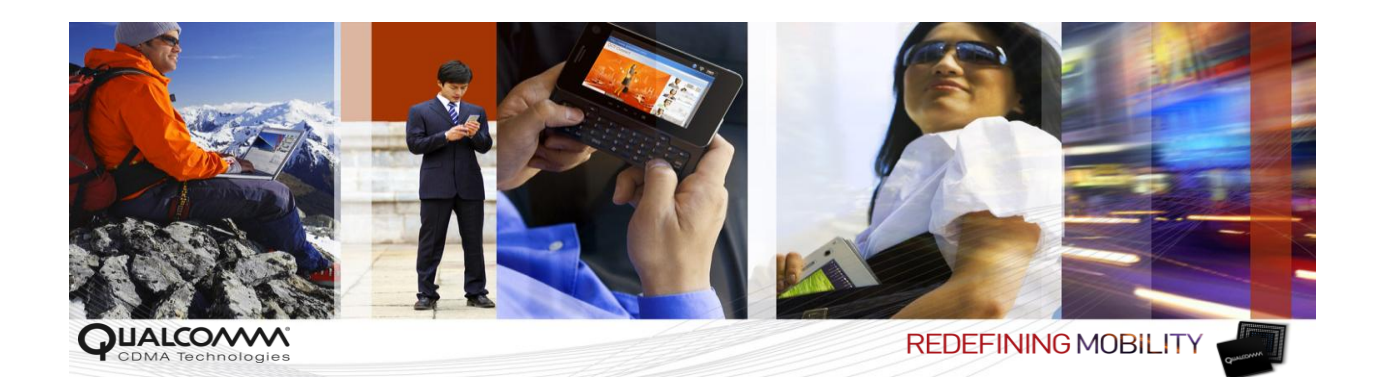

# *Qualcomm Gobi3000™ Linux Package Guide*

*80-VF219-14 A Draft*

*September 15, 2010*

#### **Submit technical questions at: <https://support.cdmatech.com/>**

#### **Qualcomm Confidential and Proprietary**

**Restricted Distribution.** Not to be distributed to anyone who is not an employee of either Qualcomm or a subsidiary of Qualcomm without the express approval of Qualcomm's Configuration Management.

Not to be used, copied, reproduced in whole or in part, nor its contents revealed in any manner to others without the express written permission of Qualcomm.

Qualcomm reserves the right to make changes to the product(s) or information contained herein without notice. No liability is assumed for any damages arising directly or indirectly by their use or application. The information provided in this document is provided on an "as is" basis.

This document contains Qualcomm confidential and proprietary information and must be shredded when discarded.

QUALCOMM is a registered trademark of QUALCOMM Incorporated in the United States and may be registered in other countries. Other product and brand names may be trademarks or registered trademarks of their respective owners. CDMA2000 is a registered certification mark of the Telecommunications Industry Association, used under license. ARM is a registered trademark of ARM Limited. QDSP is a registered trademark of QUALCOMM Incorporated in the United States and other countries.

This technical data may be subject to U.S. and international export, re-export, or transfer ("export") laws. Diversion contrary to U.S. and international law is strictly prohibited.

#### **QUALCOMM Incorporated 5775 Morehouse Drive San Diego, CA 92121-1714 U.S.A.**

**Copyright © 2010 QUALCOMM Incorporated. All rights reserved.** 

# **Contents**

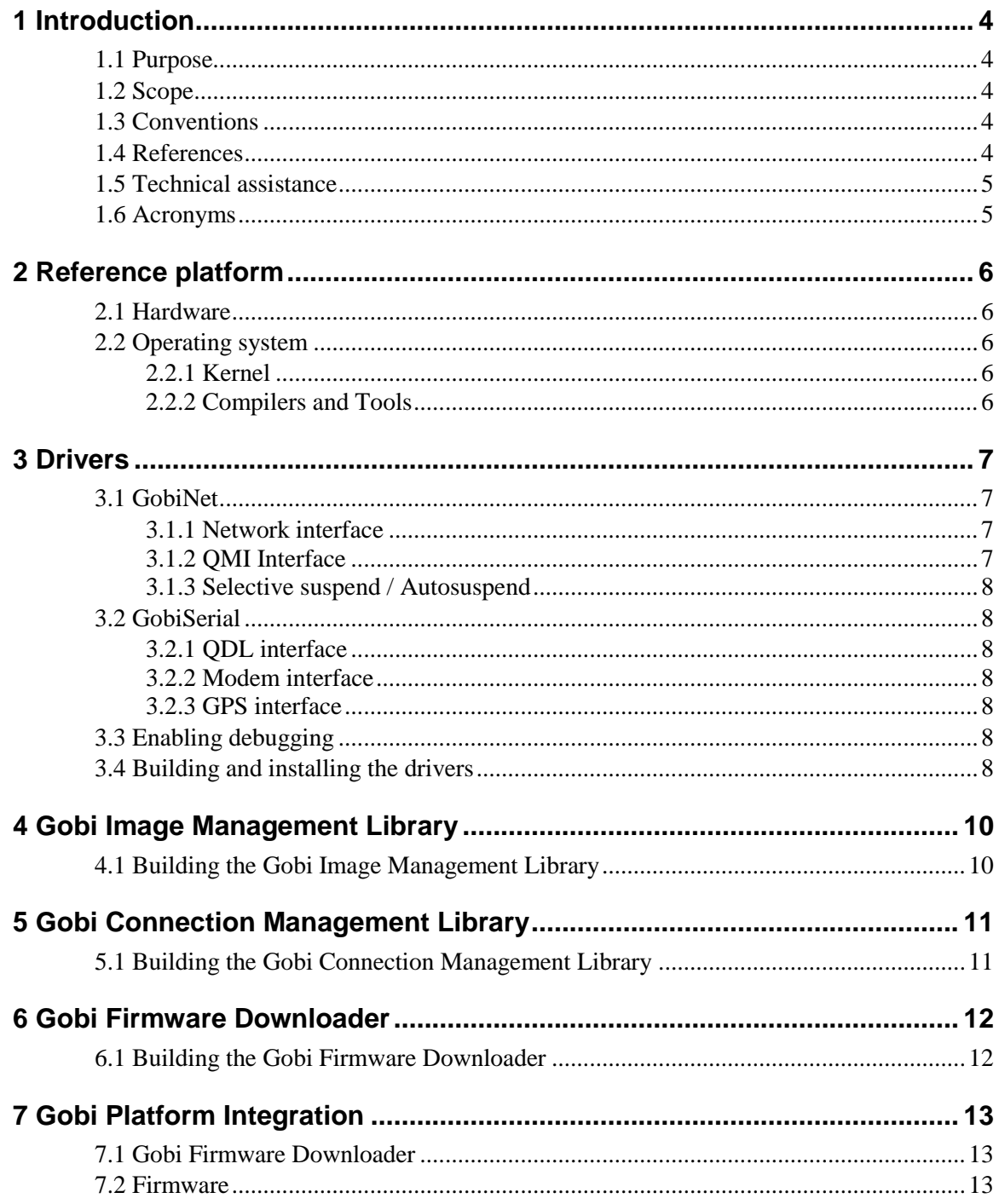

# **Tables**

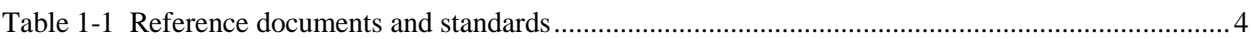

### **Revision history**

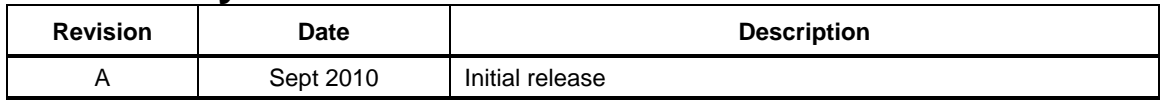

# <span id="page-3-0"></span><sup>1</sup> **1** Introduction

### <span id="page-3-1"></span><sup>2</sup> **1.1 Purpose**

<sup>3</sup> The Gobi3000™ Linux Package provides the card OEM with all the necessary components to <sup>4</sup> build the Gobi3000 software deliverable. This document describes those components.

### <span id="page-3-2"></span><sup>5</sup> **1.2 Scope**

<sup>6</sup> This document is intended for developers of card OEMs who want to build Gobi3000 software <sup>7</sup> deliverables using the Gobi3000 Linux Package with a Qualcomm Gobi3000-based data card.

### <span id="page-3-3"></span><sup>8</sup> **1.3 Conventions**

<sup>9</sup> Function declarations, function names, type declarations, file names, directories/paths, and code <sup>10</sup> samples appear in a different font, e.g., #include.

<span id="page-3-4"></span>11 Code variables appear in angle brackets, e.g., <number>.

### <sup>12</sup> **1.4 References**

 $R$ eference documents, which may include QUALCOMM<sup>®</sup>, standards, and resource documents, <sup>14</sup> are listed in [Table 1-1.](#page-3-5) Reference documents that are no longer applicable are deleted from this <sup>15</sup> table; therefore, reference numbers may not be sequential.

#### <span id="page-3-5"></span><sup>16</sup> **Table 1-1 Reference documents and standards**

17

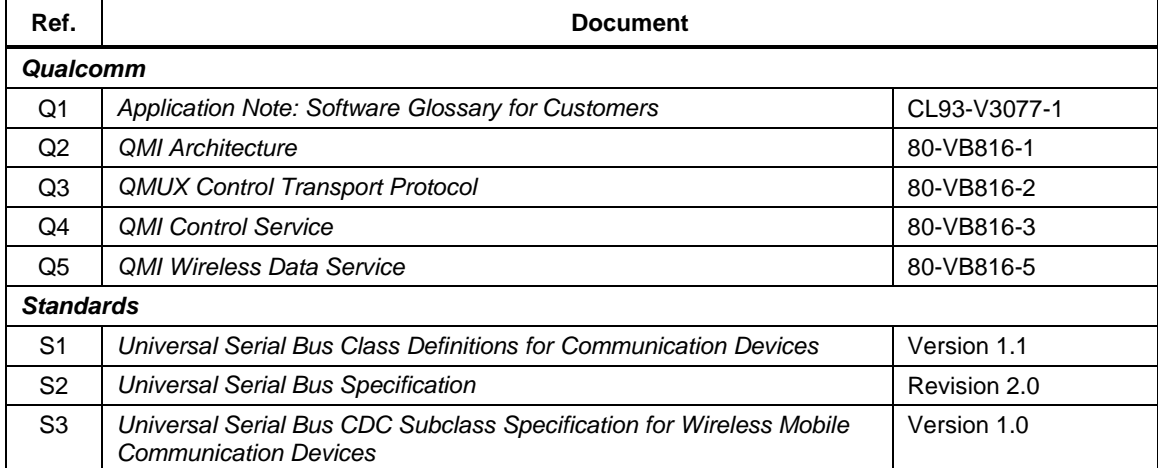

# <span id="page-4-0"></span>**1.5 Technical assistance**

 For assistance or clarification on information in this guide, submit a case to Qualcomm CDMA Technologies a[t https://support.cdmatech.com/.](https://support.cdmatech.com/)

<sup>4</sup> If you do not have access to the CDMATech Support Service website, register for access or send email to [support.cdmatech@qualcomm.com.](mailto:support.cdmatech@qualcomm.com)

# <span id="page-4-1"></span>**1.6 Acronyms**

For definitions of terms and abbreviations, see [Q1].

# <span id="page-5-0"></span>**2** Reference platform

<span id="page-5-4"></span><span id="page-5-3"></span><span id="page-5-2"></span><span id="page-5-1"></span>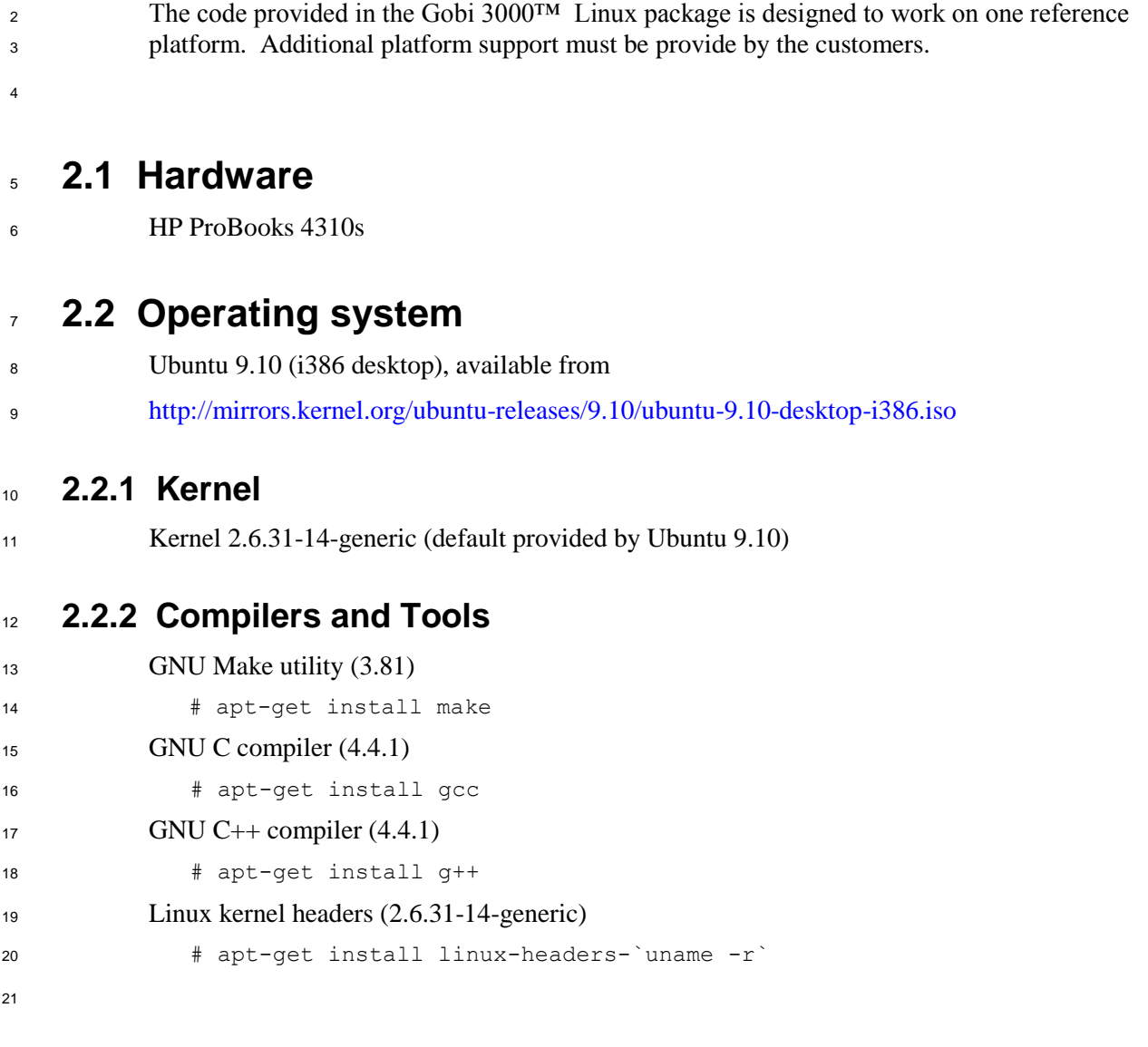

# <span id="page-6-0"></span>**Drivers**

2 The drivers for Gobi3000<sup>TM</sup> are released under GPL v2 license as open source, and are available from Code Aurora [\(www.codeaurora.org/patches/quic/gobi\)](http://www.codeaurora.org/patches/quic/gobi).

### <span id="page-6-1"></span>**3.1 GobiNet**

<span id="page-6-2"></span>The GobiNet Driver is designed as a network interface and a controlling QMI interface

#### **3.1.1 Network interface**

 The GobiNet driver enumerates a network interface "usb#" for TCP/IP traffic. The GobiNet driver relies heavily on the Linux "usbnet" driver and acts similar to an Ethernet device.

#### **3.1.1.1 Link status**

 The network interface will only show "carrier on" when a data connection is established. This is used by many connection managers to indicate a TCP/IP session may be started, independent from the GobiConnectionMgmt API.

#### <span id="page-6-3"></span>**3.1.2 QMI Interface**

- The QMI interface (/dev/qcqmi#) is exposed for QMI clients (IE: GobiConnectionMgmt API) to attach to. Multiple vendor-specific QMI interfaces are exposed to user space in this method.
- <sup>16</sup> For more information on QMI, see  $[Q2]$ ,  $[Q3]$ ,  $[Q4]$ , and  $[Q5]$ .

#### **3.1.2.1 IOCTL support**

3 IOCTLs are supported by the QMI interface, they are described below.

#### **3.1.2.2 QMI GET SERVICE FILE**

 IOCTL number: 0x8BE1 21 Argument: unsigned long [ I ] the requested QMI service type. The QMI\_GET\_SERVICE\_FILE IOCTL requests the GobiNet driver create a QMI client for the specified service type. This must be run before reading or writing.

#### **3.1.2.3 QMI\_GET\_VIDPID**

IOCTL number: 0x8BE2

- Argument: unsigned long \* [ O ] the VIDPID of the device.
- The QMI\_GET\_VIDPID IOCTL returns the VIDPID of the device. This is no longer in use but is provided for legacy support.

#### **3.1.2.4 QMI\_GET\_MEID**

 IOCTL number: 0x8BE3 3 Argument: char[14] \* [ O ] the MEID of the device. The QMI\_GET\_MEID IOCTL returns the MEID of the device. This is used to uniquely identify a Gobi device.

### <span id="page-7-0"></span>**3.1.3 Selective suspend / Autosuspend**

 Autosuspend is supported by the Gobi device and GobiNet driver, but by default it is not enabled by the open source kernel. As such, the Gobi device will not enter autosuspend unless the user specifically turns on autosuspend with the command:

<span id="page-7-1"></span>echo auto > /sys/bus/usb/devices/.../power/level

# **3.2 GobiSerial**

 The GobiSerial driver is used by the QDL, Modem, and GPS interfaces. Each interface will enumerate a tty port (/dev/ttyUSB#)

#### <span id="page-7-2"></span>**3.2.1 QDL interface**

 The QDL interface will only be enumerated when the device is in Boot mode. It is designed for use by the GobiImageMgmt API and GobiQDLService.

#### <span id="page-7-3"></span>**3.2.2 Modem interface**

 The modem interface may be used for AT command and dial up networking (PPP). This interface is considerably slower than the network interface, but may be used by legacy connection managers.

### <span id="page-7-4"></span>**3.2.3 GPS interface**

 The GPS interface will continually provide NMEA sentences when opened, and can be used by GPS clients.

## <span id="page-7-5"></span>**3.3 Enabling debugging**

- To enabled debugging, set the module parameter "debug" to true. This must be done for each driver as desired, the below example is for the GobiNet driver.
- Method 1: modprobe GobiNet debug=y
- Method 2: echo y > /sys/module/GobiNet/parameters/debug
- The debug output will be sent to the kernel message log, and may be gathered with kmsg or syslog.

# <span id="page-7-6"></span>**3.4 Building and installing the drivers**

- To build the drivers, the ./Drivers/GobiNet or ./Drivers/GobiSerial folder is needed.
- To build, run the command:

 $1$   $\#$  make

#### <sup>2</sup> To install to the default locations, run the command:

<sup>3</sup> # make install

# <span id="page-9-0"></span>**4** Gobi Image Management Library

<span id="page-9-1"></span>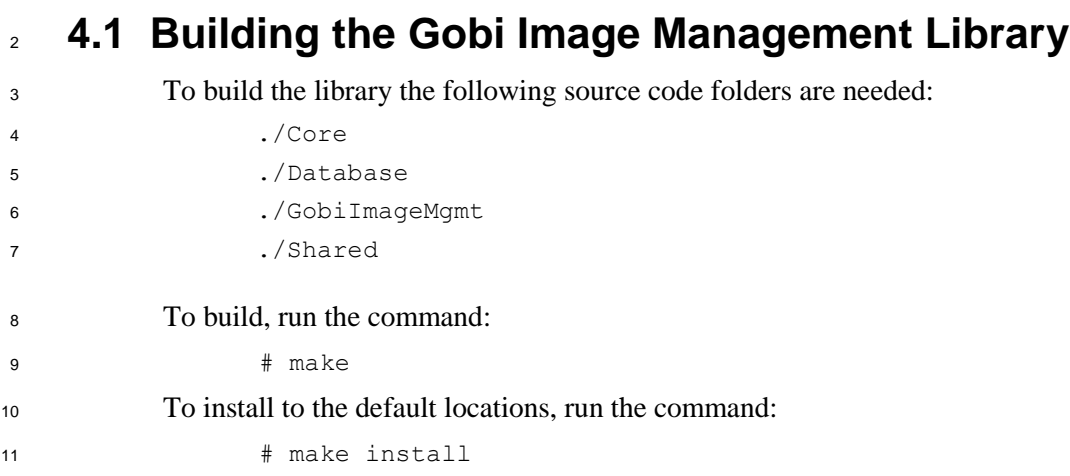

# <span id="page-10-0"></span>**5** Gobi Connection Management Library

<span id="page-10-1"></span>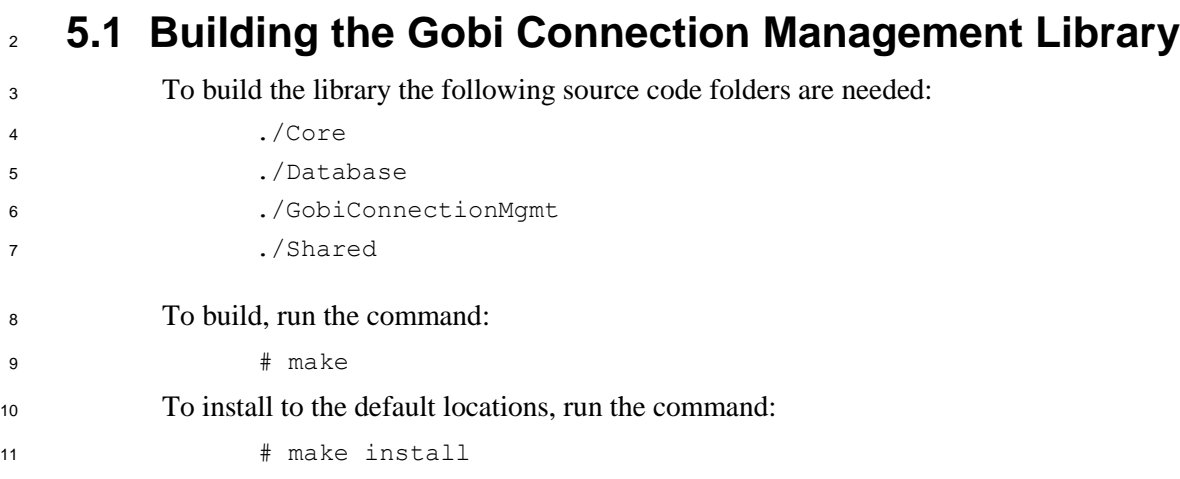

<span id="page-11-1"></span><span id="page-11-0"></span>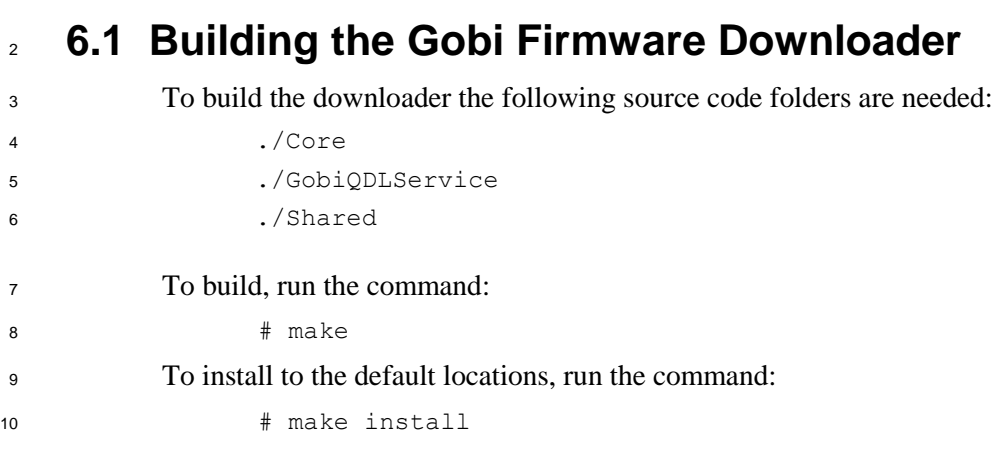

# <span id="page-12-0"></span>**7** Gobi Platform Integration

 There are interdependencies between the multiple components of this package. To fulfill these dependencies, Qualcomm uses the following locations for these files.

### <span id="page-12-1"></span>**7.1 Gobi Firmware Downloader**

The Gobi Firmware Downloader must be placed in the following location:

/opt/Qualcomm/GobiQDLService/

 The firmware downloader is controlled by a udev rule. The following steps are required to configure the udev daemon.

- a. Place the udev rule file in the udev directory /etc/udev/rules.d/99-GobiQDLService.rules b. Reload the udev rules
- <span id="page-12-2"></span># udevadm control --reload-rules

### **7.2 Firmware**

 Firmware is not distributed in this package; however, to work with the default Qualcomm integration it must be placed in subfolders at the following location:

/opt/Qualcomm/Gobi/Images/3000/Generic/